# **Come accedo al mio account?**

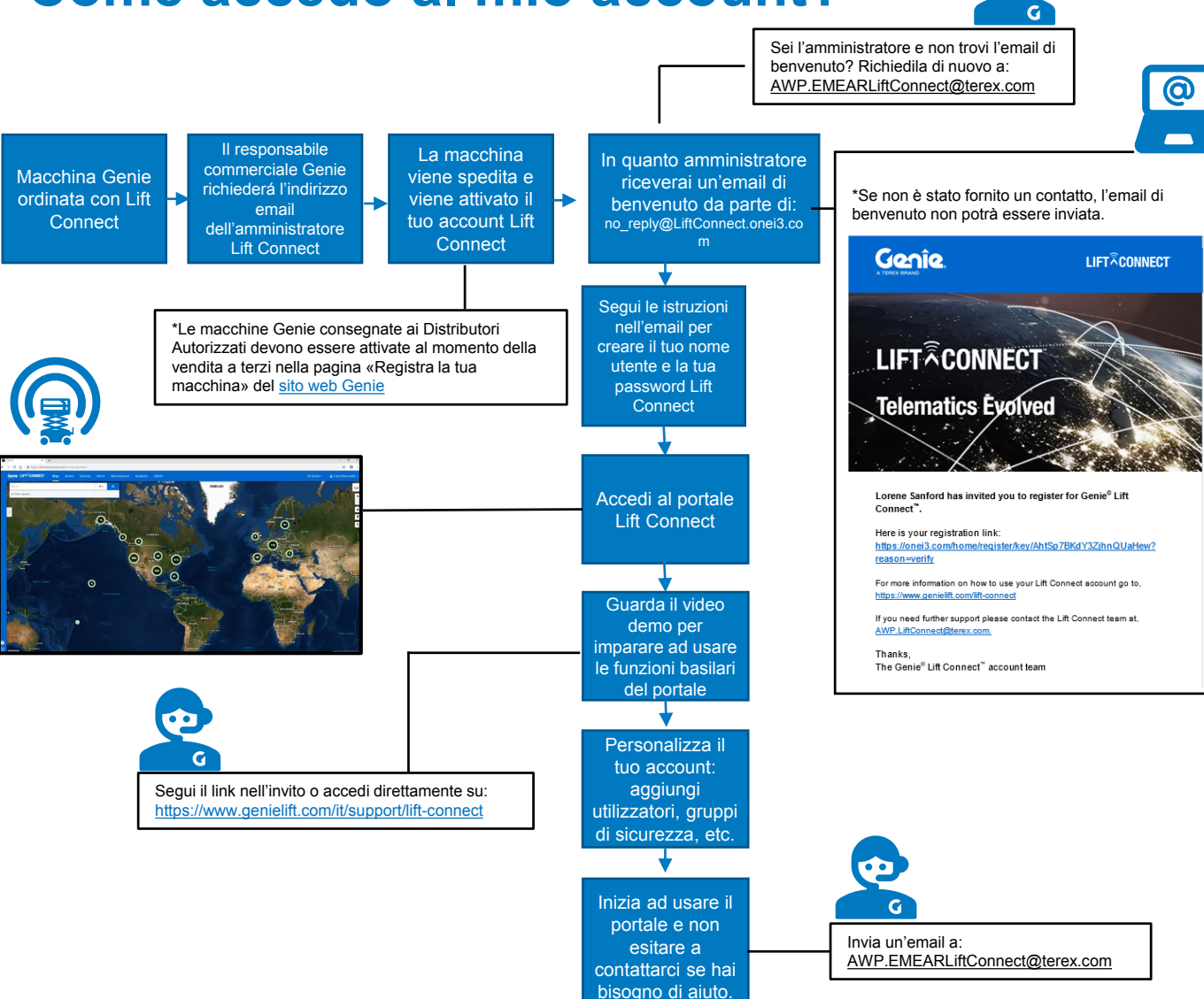

# **Come si connette la mia macchina?**

Per poter approfittare subito dei dati forniti dal sistema telematico Genie® Lift Connect™, nel caso in cui ancora non lo avessi fatto, devi innanzitutto creare un account per la tua azienda. Fornisci al tuo rappresentante commerciale Genie l'indirizzo email di chi hai designato amministratore Lift Connect nella tua azienda (vedi il diagramma di flusso a sinistra).

Una volta connesso al tuo account, sarai pronto per raccogliere ed interpretare i dati forniti da Lift Connect, semplificando la gestione della tua flotta. Verifica qui sotto le modalità di connessione della tua macchina.

#### **SE SEI UN NOLEGGIATORE E HAI RICEVUTO MACCHINE CON GENIE LIFT CONNECT INSTALLATO DI SERIE È TUTTO PRONTO!**

Il dispositivo Lift Connect sarà attivato automaticamente sulla tua nuova macchina al momento della spedizione dalla fabbrica. Se hai bisogno di istruzioni per l'utilizzo del portale Genie Lift Connect, consulta la pagina [Documentazione](https://www.genielift.com/it/genie-lift-connect-resources) del [sito web Genie](https://www.genielift.com/it/support/lift-connect).

#### **SE SEI UN DISTRIBUTORE**

 $\bullet$ 

#### **DEVI ATTIVARE LA MACCHINA AL MOMENTO DELLA VENDITA A TERZI**

Visita la pagina web di [Genie Lift Connect p](https://www.genielift.com/it/support/lift-connect)er accedere ai moduli [Registra la tua macchina](https://www.genielift.com/it/genie-lift-connect-registration) o [Registra più macchine.](https://www.genielift.com/it/genie-lift-connect-registration-bulk)

Nota: Devi registrare il dispositivo sulla macchina soltanto al momento della vendita a terzi, e a nome del tuo cliente.

## **SE SEI UN PROPRIETARIO / CLIENTE FINALE**

**CONTATTA IL DISTRIBUTORE AUTORIZZATO GENIE PER OTTENERE L'ACCESSO AL TUO ACCOUNT**

## **RETROFIT KIT GENIE LIFT CONNECT**

Che tu sia un noleggiatore o un distributore autorizzato, se intendi acquistare un kit retrofit di Genie Lift Connect per installarlo su una macchina della tua flotta, puoi farlo su su tutte le macchine Genie dotate di un connettore per sistemi telematici, quindi prodotte a partire dal 2015 in poi. Per ordinare il tuo kit retrofit, visita [www.gogenielift.com](https://www.gogenielift.com/) e segui questi passi:

**Passo 1**: Ordina il kit Genie Lift Connect, Cod. Ricambio Nr. 1291709GT, per macchine prodotte a partire dal 2015.

**Passo 2:** Ordina il kit di cablaggio. Clicca [qui](https://author.genielift.com/docs/default-source/default-document-library/genie-lift-connect-documents/te_liftconnectretrofitflyer-emear-2-20-r3.pdf?sfvrsn=2ac676b6_30) per visualizzare l'elenco completo di Codici ricambio del kit cablaggio per intervallo di numero di serie delle macchine.

Passo 3: Attiva Lift Connect sulla tua macchina sulla pagina web di [Genie Lift Connect.](https://www.genielift.com/it/support/lift-connect)

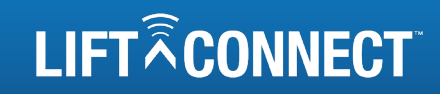

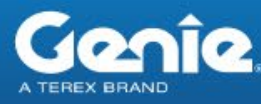